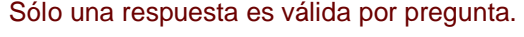

1. **La barra de estado brinda información.**  C

a) Verdadero

C b) Falso

2. **La barra de menús contiene las operaciones de CorelDRAW X5, agrupadas en menús desplegables.**

a) Verdadero

C b) Falso

3. **Los menús laterales no pueden arrastrarse fuera de la Barra de herramientas para así crear barras de herramientas independientes.**

- C a) Verdadero
- O b) Falso
- 4. **Esta es la barra de ....**

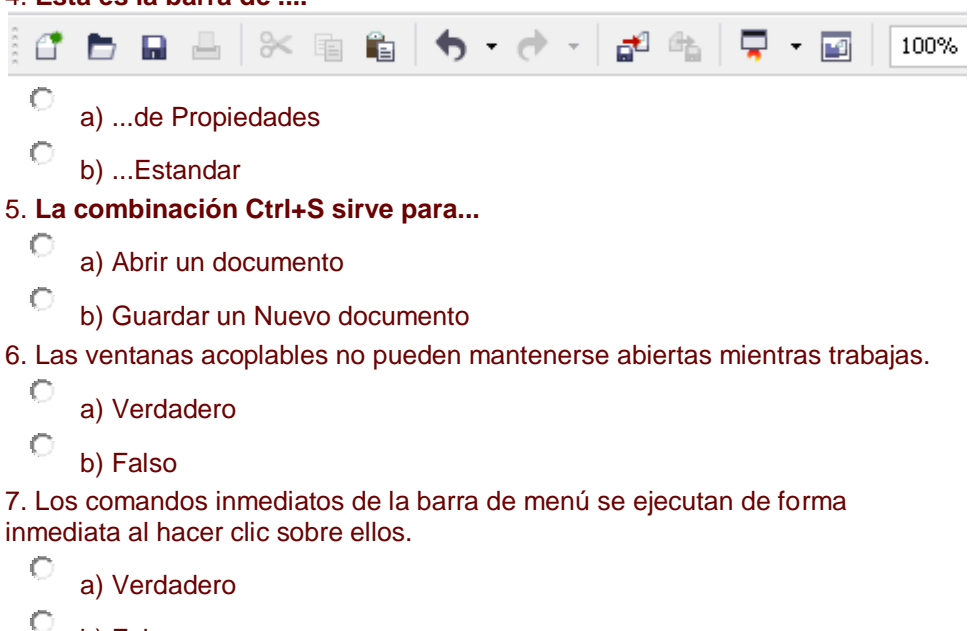

b) Falso

О

8. Al hacer clic en una opción de menú con cuadro de dialogo....

a) Se ejecuta la opción de forma inmediata

O b) Aparece el cuadro de dialogo donde nos pedira mas información 9. La barra de propiedades contiene herramientas para crear, rellenar y modificar objetos de la forma interactiva.

Ċ a) Verdadero

О b) Falso

10. La combinación de teclas Ctrl+O sirve para...

- С a) Crear un nuevo documento
- С b) Abrir un documento

Prueba evaluativa. Operaciones básicas

Sólo una respuesta es válida por pregunta..

1. Para abrir un dibujo en CorelDRAW presionas Ctrl+N.

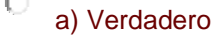

О b) Falso

2. El botón  $\Box$  sirve para guardar el trabajo

a) Verdadero

О b) Falso

3. Cuando tienes varios archivos abiertos, para cambiar entre uno y otro, lo haces en el menú Archivo.

C a) Verdadero

C b) Falso 4. La primera vez que vas a guardar un documento, no importa si seleccionas Guardar o Guardar como, ya que ambas opciones abren la misma ventana de Guardar dibujo, porque el documento aún no tiene nombre.

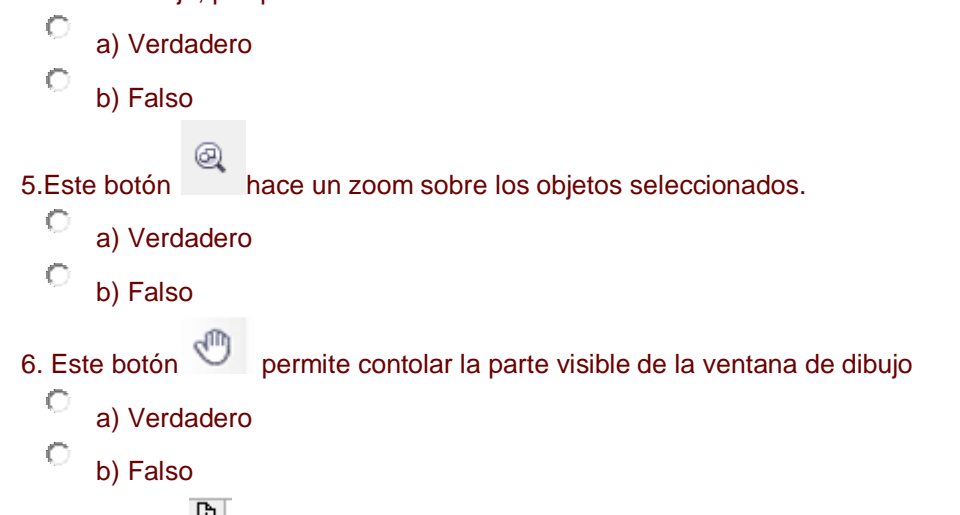

7. Este botón <sup>国</sup> agrega una página nueva, anterior a la actual

О a) Verdadero

b) Falso

Prueba evaluativa Crear Objetos

Sólo una respuesta es válida por pregunta.

1.Para crear un cuadrado, presionas la tecla Shift, mientras arrastras el ratón con la herramienta rectángulo, en dirección diagonal.

- a) Verdadero
- О b) Falso

2.Para crear un círculo, presionas la tecla Ctrl, mientras arrastras el ratón con la herramienta elipse, en dirección diagonal.

C a) Verdadero

О b) Falso

3. Esta herramienta se llama:

a) Espiral simétrica

b) Espiral logarítmica

4.Las formas de orlas contiene glifos.

- C a) Verdadero
	- b) Falso

Ō

5.Esta herramienta se llama:

- O a) Papel Gráfico
- О b) Cuadrado
	- c) Tabla

6. No se puede modificar la forma de las formas básicas en CorelDRAW

О a) Verdadero

```
C
b) Falso
```
7. La barra de Propiedades cambia cada vez que seleccionas una herramienta diferente

О a) Verdadero

b) Falso

8. Para crear un Polígono regular hay que mantener apretada la tecla Shif

- O a) Verdadero
- ¢ b) Falso

О

9. Esta herramienta  $\sqrt{q}$  se llama

a) Forma de orlas

b) Forma de notas

10. Todas las formas básicas contienen glifos

С a) Verdadero

C b) Falso

Prueba evaluativa Trabajar con objetos

Sólo una respuesta es válida por pregunta.

1. **Para seleccionar un objeto no relleno, haces clic en cualquier parte del mismo.** 

C a) Verdadero

О b) Falso

2. **Para seleccionar uno o varios objetos, arrastras alrededor de ellos un cuadrado de selección.**

a) Verdadero

C b) Falso

3. **Para agrandar o achicar un diseño proporcionalmente, arrastras los tiradores de tamaño que se encuentran en los vértices:**

- C a) Verdadero
- Ō b) Falso

4. Otra forma de seleccionar objetos es mediante el menú **Edición** con la opción **Seleccionar todo.**

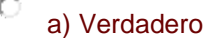

О b) Falso

5. **Para crear dos o más objetos iguales, en CorelDRAW X5, tendrás dos formas de hacerlo.**

- C a) Copiar/Pegar y Duplicar.
- О b) Copiar/Pegar y Clonar.

6. Si presionas las teclas Control+D simultaneamente, sobre un objeto seleccionado:

- O a) Lo duplicaras
- ť b) Lo cortaras
- c) Lo pegaras

7. **Si modificas un círculo con la herramienta forma, puedes crear un arco o un sector circular:**

C a) Verdadero

C b) Falso

8. **Si modificas un rectángulo con la herramienta Forma, lo que haces es redondearle los vértices.**

- О a) Verdadero
- О b) Falso
- 9. Esta herramienta se llama
	- О a) Herramienta de Forma
	- О b) Herramienta de selección
	- C c) Herramienta de circulo

10. **Puedes copiar un objeto seleccionado presionando las teclas:** 

- О a)  $Alt + C$ .
- b) Shift  $+ C$ .
- C c) Ctrl+ C.